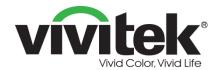

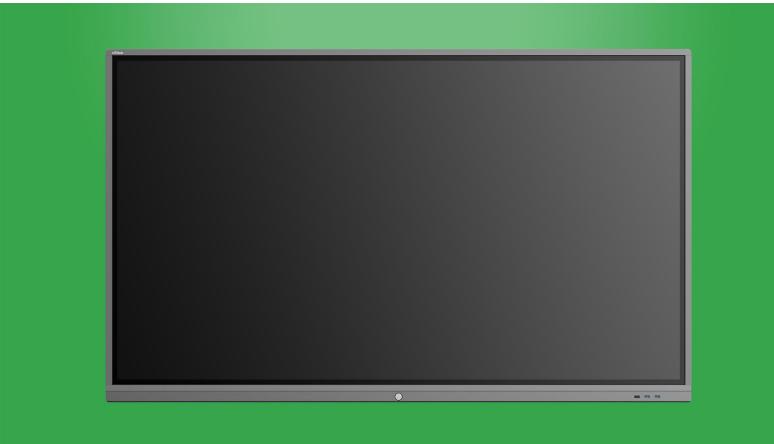

# NovoTouch

# **User Manual**

(For EK653i / EK753i / EK863i)

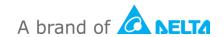

# **Table of Contents**

| Safety                                              | 4              |
|-----------------------------------------------------|----------------|
| Regulatory Compliance                               | 6              |
| Package Contents                                    | 8              |
| Overview                                            | 9              |
| Display Front View                                  | 9              |
| Display Rear View                                   | 10             |
| Display Right View                                  |                |
| Display Left View                                   |                |
| Display Bottom View                                 |                |
| Remote Control                                      |                |
| Installing Batteries                                |                |
| Remote Control Usage                                | 16             |
| Installing the Wall Mount                           | 17             |
| Installing an OPS Module                            | 20             |
| Connections                                         | 21             |
| HDMI-In                                             | 21             |
| VGA-In                                              | 22             |
| Audio-In                                            | 23             |
| LAN (RJ-45)                                         | 24             |
| Touch                                               | 24             |
| USB (2.0 / 3.0)                                     |                |
| RS-232                                              | 25             |
| HDMI-Out                                            |                |
| Audio Out                                           | 25             |
| Audio-Out                                           | 25             |
| SPDIF                                               | 25<br>26<br>26 |
|                                                     |                |
| SPDIF                                               |                |
| SPDIF  Getting Started                              |                |
| SPDIF  Getting Started  Installing the Wi-Fi Module |                |
| SPDIF                                               |                |
| SPDIF  Getting Started                              |                |

# **Novo**Touch

| Display Settings                 | 37 |
|----------------------------------|----|
| Audio                            | 38 |
| Screen                           | 38 |
| Display                          | 39 |
| Adjust                           | 39 |
| Using the Display                | 40 |
| Home Screen                      | 40 |
| NovoConnect                      | 41 |
| Browser                          | 42 |
| Finder                           | 43 |
| NT Minutes                       | 44 |
| Recording your screen            | 44 |
| Settings                         | 46 |
| Tools                            | 47 |
| Note                             | 48 |
| Cleaning the Display             | 49 |
| Specifications                   | 50 |
| Troubleshooting                  | 51 |
| Appendix (RS-232 Specifications) | 52 |
| Conveight Statement              | 52 |

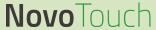

# **Safety**

#### **Placement**

- Do not place the unit on an unstable cart, stand, tripod, bracket, table, or shelf.
- Do not expose the unit to direct sunlight and other sources of heat.
- Do not put the unit near appliances that generate magnetic fields.
- Do not put any liquid near or on the unit, make sure you do not spill any liquid inside the unit.
- Do not put heavy objects on top of the unit.

### **Power Supply**

- Check that the unit's operating voltage is identical to your local power supply.
- Please unplug the display from the power supply during possible thunder-storms or lightning.
- Please unplug the display from the power supply when the unit will be idle for a long time.
- Please prevent the power cable from receiving physical or mechanical damage.
- Please use the original power cable from the product packaging, and don't modify or lengthen it.
- Please check and ensure that the AC source is connected with the ground.
- The power cable that comes with the display is for use exclusively by this device.

#### **LED Screen**

- This display only supports landscape display orientation. Do not mount in portrait display orientation or mount facing up or facing down.
- Never use any hard or sharp object in place of the styluses.
- Do not use permanent or dry-erase markers on the screen. If dry-erase markers are used on the screen, remove the ink as soon as possible with a lint-free, nonabrasive cloth.
- Unplug the power cable before cleaning.
- For a longer panel lifetime and better display performance, do not set the display to high brightness for a long period of time.

#### **Temperature**

- Do not place the unit near or over a radiator or a heater.
- If your display is suddenly moved from a cold to a warm place, please unplug the
  power cable and do not turn it on at least 2 hours, making sure the moisture inside
  the unit is all evaporated.
- Normal operating temperature is 0 40°C.

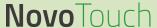

### **Humidity**

- Do not expose the unit to rain, or place in a high humidity area.
- Please make sure indoor environment is dry and cool.
- Normal operating humidity is 10% 90%.

#### Ventilation

- Please put the unit in a well ventilated place, so the heating can be released easily.
- Ensure that the unit has enough space for ventilation. Space requirement: left, right and back >10cm, top> 20cm.

#### **Earphone**

- Using the earphones to listen to loud audio for an extended period of time might affect one's hearing.
- Before using earphones, please turn down the volume in advance.

#### **Battery**

- Please make sure the battery is properly disposed or recycled after use.
- Please keep the battery away from children.
- DO NOT throw the battery into a fire.
- For the remote control batteries, ensure that the correct batteries are used and installed in the proper orientation.

#### **Maintenance**

- This machine should only be maintained/serviced by certified technician.
- Inspect the display mount frequently to ensure that it has remained securely installed.
- Check the mounting location for loose screws, gaps, distortions, signs of damage or weakness that can occur over time.

### **Disposal of Old Electric and Electronic Equipment**

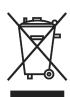

The symbol on your product or the package represents that the product should not be treated as the normal household waste when discarded but should be carried to the recycling location of the waste electric and electronic equipment. The consequence on the environment and human health due to the incorrect disposal of the product can be prevented if it can

be ensured that the product is properly discarded. Material recycling is helpful to the protection of natural resources. The symbol is only valid in European Union. If you want to discard electrical and electronic equipment, contact the governmental authorities or your dealer for the correct method of disposal.

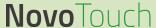

### **Important Recycling Instructions**

The product may contain other electronic wastes and may pose risk if not discarded properly. Abide by the local, state/provincial or federal laws of recycling or discarding. For more information, please visit the website and contact Electronic Industries Alliance (EIA) on WWW.EIAE.ORG.

### **Regulatory Compliance**

#### **FCC Warning**

This equipment has been tested and found to comply with the limits for a Class A digital device pursuant to Part 15 of the FCC Rules. These limits are designed to provide reasonable protection against harmful interference when the equipment is operated in a commercial environment.

This equipment generates, uses, and can radiate radio frequency energy and, if not installed and used in accordance with the instruction manual, may cause harmful interference to radio communications. Operation of this equipment in a residential area is likely to cause harmful interference in which case the user will be required to correct the interference at his/her own expense.

Changes or modifications not expressly approved by the parties responsible for compliance could void the user's authority to operate the equipment.

### Federal Communications Commission (FCC) Notice (U.S. Only)

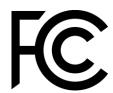

This device complies with Part 15 of the FCC Rules. Operation is subject to the following two conditions: (1) this device may not cause harmful interference, and (2) this device must accept any interference received, including interference that may cause undesired operation.

#### Canada

This class A digital apparatus complies with Canadian ICES-003.

### **CE Declaration of Conformity**

This device complies with the requirements set out in the Council Directive on the Approximation of the Laws of the Member States relating to Electromagnetic Compatibility (2014/30/EU), Low-voltage Directive (2014/35/EU) and RoHS directive (2011/65/EU).

This product has been tested and found to comply with the harmonized standards for Information Technology Equipment, these harmonized standards published under Directives of Official Journal of the European Union.

**WARNING**: This equipment is compliant with Class A of EN55032/CISPR 32. In a residential environment this equipment may cause radio interference.

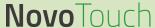

**NOTE:** This equipment has been tested and found to comply with the limits for a Class A digital device, pursuant to part 15 of the FCC Rules. These limits are designed to provide reasonable protection against harmful interference when the equipment is operated in a commercial environment. This equipment generates, uses, and can radiate radio frequency energy and, if not installed and used in accordance with the instruction manual, may cause harmful interference to radio communications. Operation of this equipment in a residential area is likely to cause harmful interference in which case the user will be required to correct the interference at his own expense.

#### **Safety Certifications**

FCC-A, cTUVus, CE, CB, EAC, RoHS

#### **Disposal and Recycling**

This product may contain other electronic waste that can be hazardous if not disposed of properly. Recycle or dispose in accordance with local, state, or federal Laws. For more information, contact the Electronic Industries Alliance at <a href="https://www.eiae.org">www.eiae.org</a>.

#### **EPA ENERGY STAR Compliance**

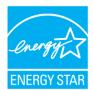

This device is marked with the ENERGY STAR logo and thus complies with the requirements of the U.S. Environmental Protection Agency (EPA)'s ENERGY STAR program. As an ENERGY STAR partner in good standing, Vivitek (A brand of Delta) indicates that this device meets the

strict ENERGY STAR guidelines for energy efficiency. For additional information on ENERGY STAR, please refer to https://www.energystar.gov/.

# **Package Contents**

Ensure that all of the proper items are included with the display in the packaging. The items that should be included in the packaging are:

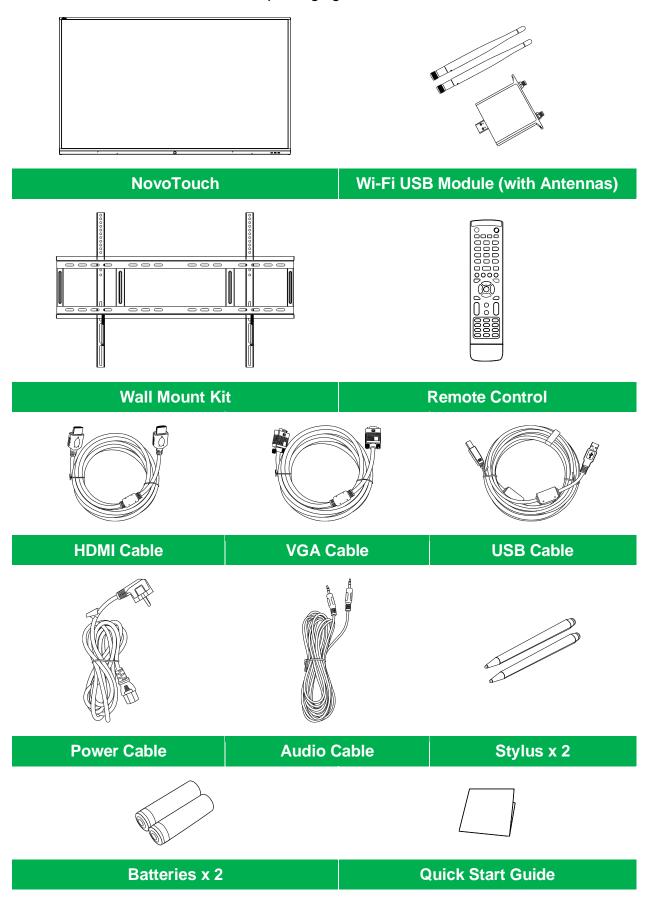

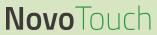

# **Overview**

### **Display Front View**

The following illustration shows the front side of the display and its various components:

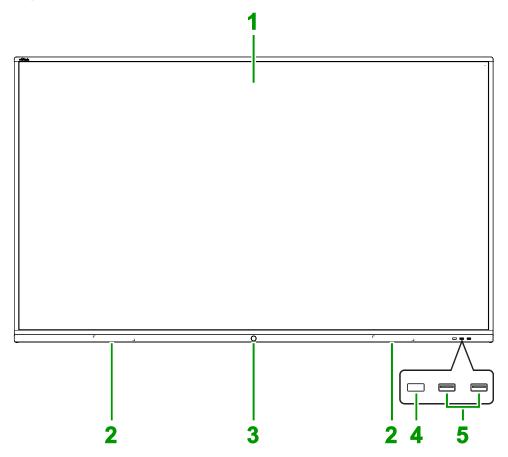

| No. | Item                                     | Description                                                                                                    |
|-----|------------------------------------------|----------------------------------------------------------------------------------------------------|
| 1   | Touchscreen                              | <ul> <li>Use touch gestures to navigate the display's user interface.</li> <li>Tap to wake the display when it is in standby mode (the screen is off but the display is on).</li> </ul>                                                                                                    |
| 2   | Magnetic Stylus Holder                   | Holds the styluses included with the display.                                                                                                    |
| 3   | Power Button and Status<br>Indicator LED | Power Button  • [When display is off]: Press to power on the display.  • [When display is on]: Press to place the display on energy-saving mode. Press and hold for 2 seconds to place the display in standby mode.  Status Indicator LED  • Solid Blue: The display is powered on.  • Red: The display is in standby mode.  • Off: The display is not connected to a power source.  • Flashing Red/Blue: The display is in energy-saving mode |
| 4   | Remote Control IR Sensor                 | Receives the signal from the display's remote control with a range of up to 8 meters.                                                                                                    |
| 5   | USB 2.0 Ports                            | Connects to a USB flash drive to view media files or to a mouse/keyboard.                                                                                                    |

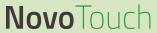

### **Display Rear View**

The following illustration shows the rear of the display and its various components:

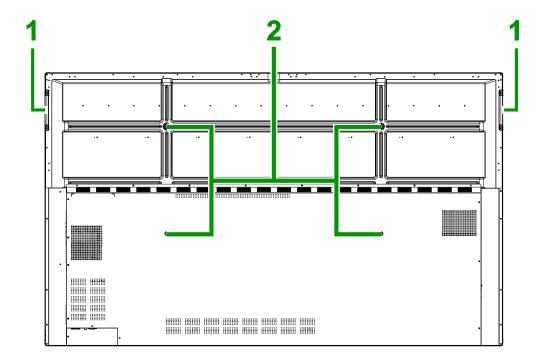

| No. | Item                   | Description                                                                                                    |
|-----|------------------------|----------------------------------------------------------------------------------------------------|
| 1   | Handles                | Allows you to safely carry/move the display.                                                                                |
| 2   | Wall Mount Screw Holes | Used to install the wall mount included with the display. See the "Installing the Wall Mount" section for more information. |

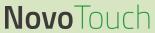

### **Display Right View**

The following illustration shows the right side of the display and its various components:

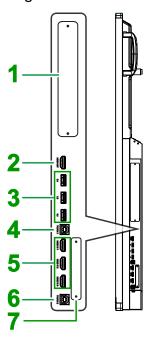

| No. | Item                         | Description                                                                                                    |
|-----|------------------------------|----------------------------------------------------------------------------------------------------|
| 1   | 80-Pin OPS Slot              | Remove the cover to install a standard Intel 80-pin OPS module to the display.                                                         |
| 2   | HDMI Out Port                | Connects to either a second display or projector to duplicate or extend the video shown on the display.                                |
| 3   | USB 3.0 Ports                | Connects to a USB flash drive to view media files or to a mouse/keyboard.                                                              |
| 4   | Touch (USB-B) Port 1         | Connects to the computer connected to the HDMI input port 1 to allow the touchscreen to control the computer's interface.              |
| 5   | HDMI In Port 1 / 2 / 3 (2.0) | Connects to Blu-Ray/DVD players, set-top boxes, digital media players, computers, or other video sources to broadcast video and audio. |
| 6   | Touch (USB-B) Port 2         | Connects to the computer connected to the HDMI input port 2 to allow the touchscreen to control the computer's interface.              |
| 7   | Wi-Fi Module Slot            | Remove the cover to install the Wi-Fi included with the display. See the "Installing the Wi-Fi Module" section for more information.   |

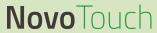

### **Display Left View**

The following illustration shows the left side of the display and its various components:

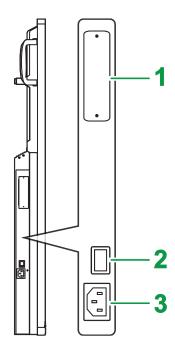

| No. | Item             | Description                                                      |  |
|-----|------------------|------------------------------------------------------------------|--|
| 1   | 120-Pin OPS Slot | Remove the cover to install a 120-pin OPS module to the display. |  |
| 2   | Power Switch     | Activates the display once it is connected to a power source.    |  |
| 3   | Power Socket     | Connects to a power outlet.                                      |  |

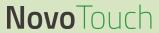

### **Display Bottom View**

The following illustration shows the bottom of the display and its various components:

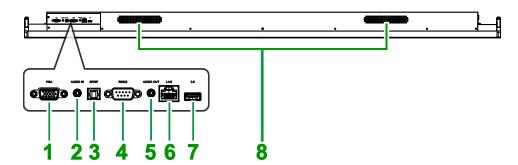

| No. | <b>Item</b>    | Description                                                                                                    |
|-----|----------------|----------------------------------------------------------------------------------------------------|
| 1   | VGA In Port    | Connects to a computer to broadcast video.                                                                                        |
| 2   | Audio In Jack  | Connects to the video source to broadcast its audio.                                                                              |
| 3   | SPDIF Port     | Connects to external speakers to broadcast audio.                                                                                 |
| 4   | RS-232 Port    | Connects to a computers or servers for control commands. See the "Appendix (RS-232 Specifications)" section for more information. |
| 5   | Audio Out Jack | Connects to external speakers to broadcast audio.                                                                                 |
| 6   | LAN Port       | Connects to a router for internet access.                                                                                         |
| 7   | USB 2.0 Port   | Connects to a USB flash drive to view media files or to a mouse/keyboard.                                                         |
| 8   | Speakers       | Broadcasts the display's audio.                                                                                                   |

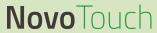

### **Remote Control**

The following illustration shows the display's remote control and its buttons:

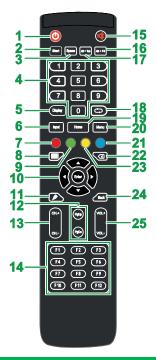

| No. | Button                                      | Description                                                                                          |
|-----|---------------------------------------------|----------------------------------------------------------------------------------------------------|
| 1   | Power                                       | Turns the display on or off.                                                                         |
| 2   | Start*                                      | Performs the same action as the Windows key on a PC keyboard.                                        |
| 3   | Spacebar*                                   | Performs the same action as the spacebar on a PC keyboard.                                           |
| 4   | Numeric Keypad                              | Numeric input buttons.                                                                               |
| 5   | Display Information                         | Displays the current channel/input information.                                                      |
| 6   | Input Source                                | Opens the input source menu.                                                                         |
| 7   | Lock/Unlock Display Buttons and Touchscreen | Disables/Enables both the buttons located on the front of the display and the display's touchscreen. |
| 8   | Blank Screen                                | Makes the screen display a monochromatic screen.                                                     |
| 9   | Lock/Unlock                                 | Disables/Enables the buttons located on the front of the display.                                    |
| 10  | Navigation Buttons                          | Navigates between various applications and menus shown on screen.                                    |
| 11  | Quick Draw                                  | Launches the displays drawing tools. See the Tools section for more information.                     |
| 12  | Page Up/Down*                               | Performs the same action as the Page Up/Down buttons on a PC keyboard.                               |
| 13  | Function Buttons                            | Functional buttons.                                                                                  |
| 14  | F1 - F12*                                   | Performs the same action as the F1 - F12 keys on a PC keyboard.                                      |
| 15  | Mute                                        | Disables the display's audio.                                                                        |
| 16  | Alt+F4 (Close Window)*                      | Performs the same action as the Alt+F4 key combination on a PC keyboard.                             |
| 17  | Alt+Tab (Switch Window)*                    | Performs the same action as the Alt+Tab key combination on a PC keyboard.                            |
| 18  | Function Button                             | Functional button.                                                                                   |
| 19  | Home Screen                                 | Returns the display to the home screen.                                                              |
| 20  | Settings Menu                               | Opens the OSD settings menu.                                                                         |
| 21  | Freeze Screen                               | Freezes the screen.                                                                                  |
| 22  | Backspace                                   | Deletes the entered text.                                                                            |
| 23  | Lock/Unlock Touchscreen                     | Disables/Enables the display's touchscreen and prevents touch gestures from working.                 |
| 24  | Back                                        | Returns to the previous screen.                                                                      |
| 25  | Volume +/-                                  | Adjusts the display's audio level.                                                                   |

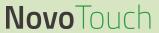

\*Only functional when an OPS unit running Windows is installed into the display.

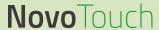

#### **Installing Batteries**

Before using the display's remote control you must first install the two AAA batteries included with the display.

1. Open the battery compartment cover on the remote control.

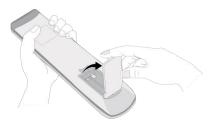

2. Insert the batteries ensuring that the + and - terminals on the battery match their corresponding terminals in the battery compartment.

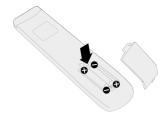

- MARNING: Failure to install the correct batteries in the correct orientation may result in damage or possibly injury.
- 3. Replace the battery compartment cover on the remote control.

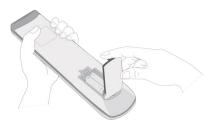

### **Remote Control Usage**

When using the remote control ensure that the remote control is pointed at the IR sensor at the front of the display within a range of 8 meters distance and 30-degrees to the left and right of the IR sensor.

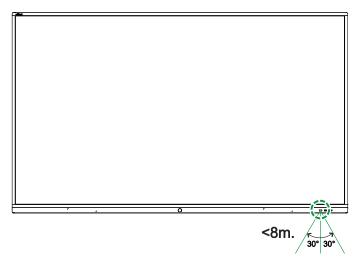

# **Installing the Wall Mount**

Before installing the wall mount ensure the following:

- Installation should only be done by a certified professional.
- Maximum wall mount kit load capacity: 150kg (330lbs).
- Use M8x25mm screws to install the wall mount bracket to the display.
- When setting the display down to install the wall mount, place it face down on a flat and stable surface covered by a protective sheet or cloth and a table cushion as shown in the illustration provided. DO NOT place the display on an uncovered surface.

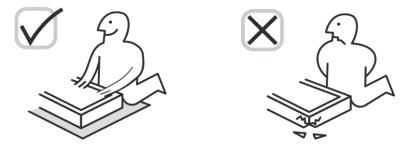

Ensure that all the following parts are included in the wall mount kit:

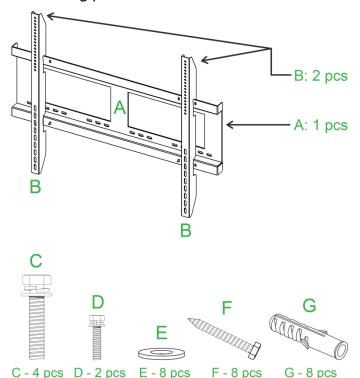

| Letter | ltem                | Quantity |
|--------|---------------------|----------|
| Α      | Wall Mount Frame    | 1        |
| В      | Wall Mount Brackets | 2        |
| С      | Bracket Screws      | 4        |
| D      | Frame Screws        | 2        |
| E      | Wall Screw Washers  | 8        |
| F      | Wall Screws         | 8        |
| G      | Anchor Screws       | 8        |

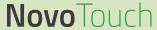

To mount NovoTouch onto a wall follow the instructions below:

**NOTE:** This display only supports landscape display orientation. Do not mount in portrait display orientation or mount facing up or facing down.

1. Install the two (B) the wall mount brackets onto the display using the four (C) bracket screws.

NOTE: Use M8x25mm screws to install the wall mount bracket to the display.

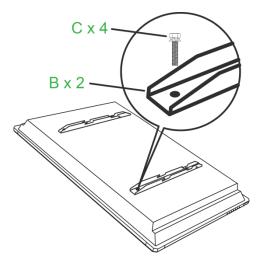

2. Install the eight (G) anchor screws into the wall you want to mount NovoTouch on.

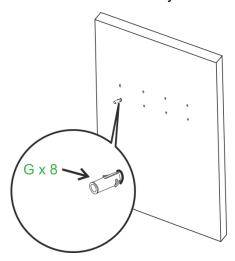

3. Install the (A) wall mount frame onto the wall by securing the eight (F) wall screws and (E) washers to the anchors.

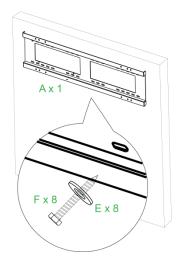

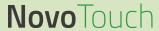

4. Mount the displays' wall mount brackets onto the wall mount frame.

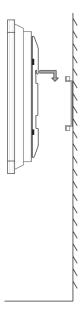

5. Secure the wall mount brackets to the frame using the two (D) frame screws.

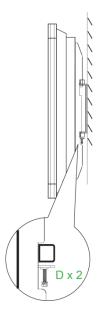

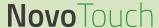

# **Installing an OPS Module**

NovoTouch features a standard Intel 80-pin OPS slot on its right side and a 120-pin OPS slot on its left side. Before installing an OPS module into any of the slots, first ensure that the module is compatible with the respective slot, and then follow the steps below to install the module:

1. Remove the two screws on the OPS slot cover.

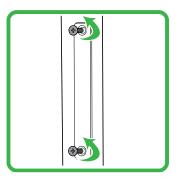

2. Remove the slot cover.

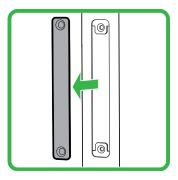

3. Insert the OPS module into the slot.

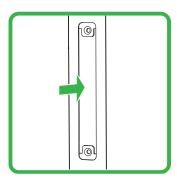

4. Install the two screws to secure the OPS module to the display.

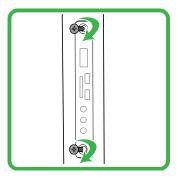

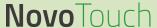

### **Connections**

This section describes the connections available for the various ports located on either the right or bottom side of the NovoTouch display.

NOTE: It is suggested that you make any connections prior to powering on the display.

#### **HDMI-In**

The HDMI-In ports connect to various devices such as Blu-Ray/DVD players, set-top boxes, digital media players, computers, and other sources to broadcast video and audio on the NovoTouch. When connecting a device to the HDMI-In port:

- Use an HDMI cable with a standard Type-A HDMI connector.
- Select the corresponding HDMI input in the input source menu on the NovoTouch.
   See the Switching Input Source section for more information on selecting input sources.

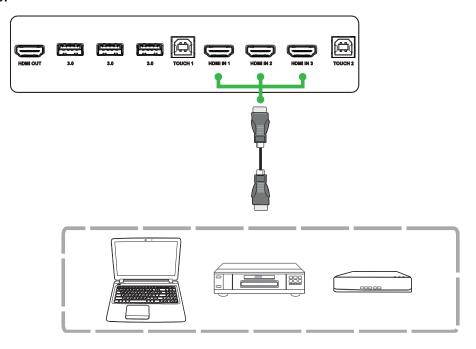

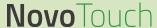

### **VGA-In**

The VGA-In port connects to mainly computers to broadcast video on the NovoTouch. When connecting a device to the VGA-In port:

- Use a standard VGA cable.
- Select the corresponding VGA input in the input source menu on the NovoTouch.
   See the Switching Input Source section for more information on selecting input sources.
- If you want the NovoTouch to also broadcast audio from the connected devices, connect an audio cable from the audio out jack of the source to the audio in jack of the NovoTouch, as described in the Audio-In section below.

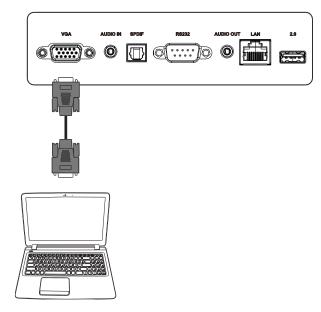

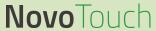

### **Audio-In**

The Audio-In jack is used particularly for connections that feature video-only streams (such as a VGA connection) by connecting to the audio out jack of the video source to broadcast the audio from that source. When connecting a device to the Audio-In port:

• Use a standard 3.5mm audio cable.

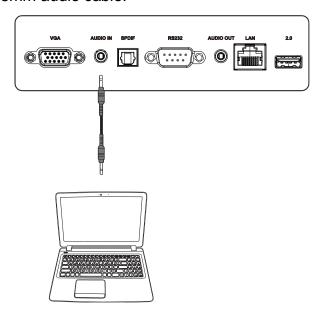

### **LAN (RJ-45)**

The LAN (RJ-45) port connects to a router or a hub to allow the NovoTouch to access the internet. When connecting a router to the LAN port:

• Use a standard Ethernet cable.

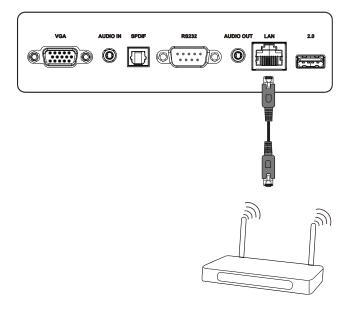

### **Touch**

The touch port allows you to connect a computer (via any of its USB ports) to the NovoTouch and use the touchscreen on the NovoTouch to control the computer's onscreen interface. When connecting a computer to the touch port:

- Use a Type-A to Type-B USB cable.
- Use the Touch 1 port to control a PC connected to the HDMI 1 port, use the Touch 2 port to control a PC connected to the HDMI 2 port.
- Ensure that a video connection for the computer is made and the corresponding input source is selected in the input source menu, so that the touchscreen is able to show the computer's interface.
- Allow the computer to install any necessary drivers.

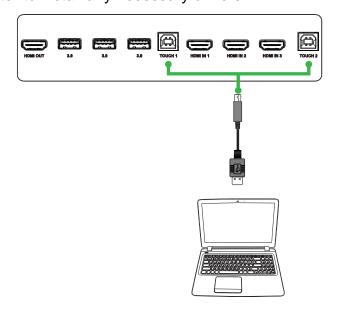

### USB (2.0 / 3.0)

The USB ports allow you to connect USB flash drives for direct playback of stored media, as well as USB devices such as a mouse or keyboard for easier navigation of the NovoTouch's interface. When connecting a USB flash drive:

 Launch the Finder app to view the media files stored on the flash drive. See the Finder section for more information.

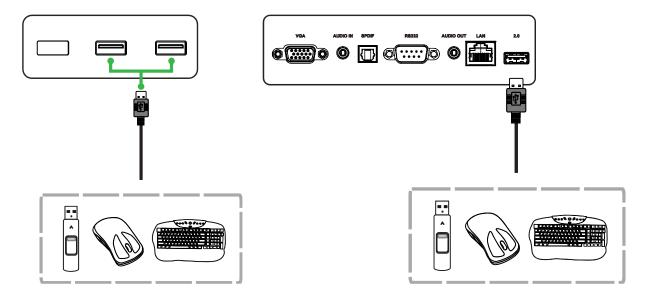

### **RS-232**

The AV In port connects to a computer or server to provide data and control signals to the NovoTouch. When connecting a device to the RS-232 port:

Use a standard RS-232 cable.

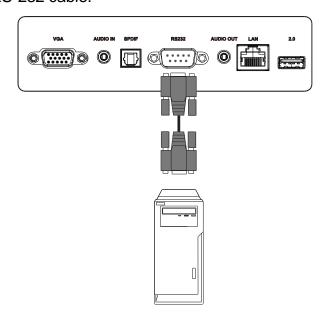

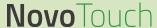

### **HDMI-Out**

The HDMI-Out port connects to the HDMI in port on other displays or projectors to duplicate or extend the video shown on the NovoTouch on the connected display/projector. When connecting another display device to the HDMI-Out port:

- Use a standard HDMI cable.
- Select the corresponding HDMI input on the second display.

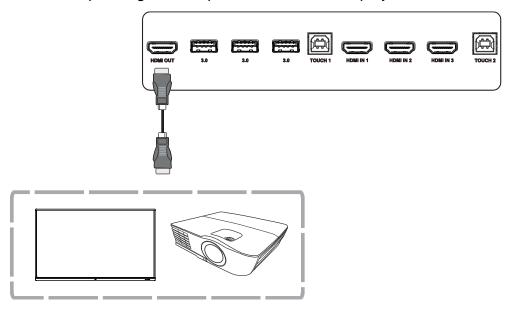

### **Audio-Out**

The Audio-Out jack connects to external speakers to broadcast the audio from the NovoTouch. When connecting external speakers to the Audio-Out jack:

• Use a standard 3.5mm audio cable.

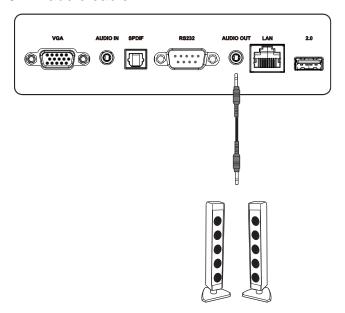

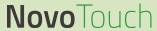

### **SPDIF**

The SPDIF port connects to external speakers to broadcast the audio from the NovoTouch. When connecting external speakers to the SPDIF port:

• Use a standard SPDIF cable.

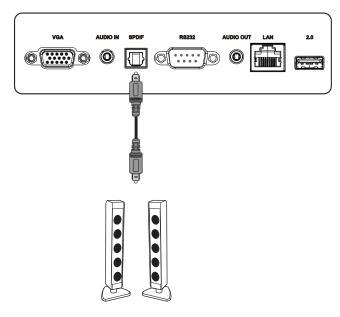

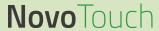

# **Getting Started**

### **Installing the Wi-Fi Module**

In order for the display to have access to a wireless network or Internet, you must first install the Wi-Fi module included with the product. To install the Wi-Fi module:

1. Remove the two screws on the Wi-Fi module slot cover.

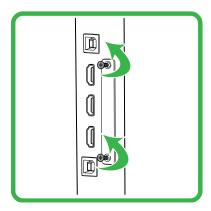

2. Remove the Wi-Fi module slot cover.

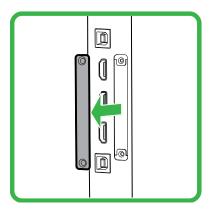

3. Insert the Wi-Fi module into the slot.

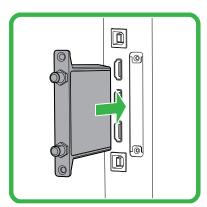

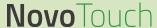

4. Install the two screws to secure the Wi-Fi module to the display, and then install the antennas onto the Wi-Fi module.

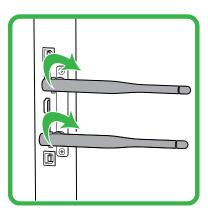

### **Powering the Display**

After mounting/installing the NovoTouch in the desired location you must supply power to the display using the following steps:

1. Plug the supplied power cable into the display and a power source.

NOTE: Only use the power cable provided in the packaging with the display.

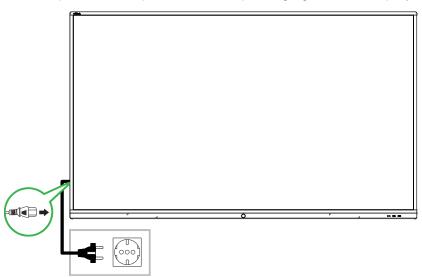

2. Turn the power switch located at the right side of the display on.

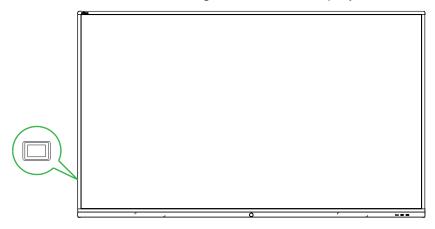

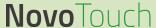

3. Press the power button on the display or the remote control to power on the display.

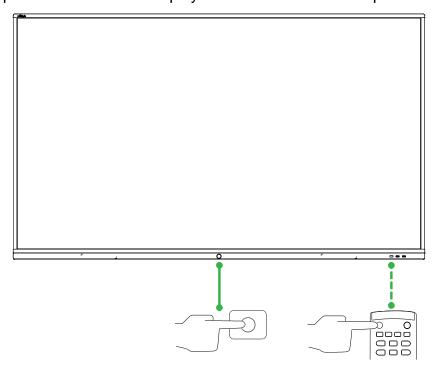

### **Switching Input Source**

After making a video input connection, open the input source menu to select which input source to show on the display. To open the input source menu, choose one of the following methods:

• Press the **Input** button on the remote control.

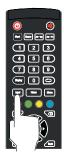

• Tap the input source icons at the bottom of the home screen.

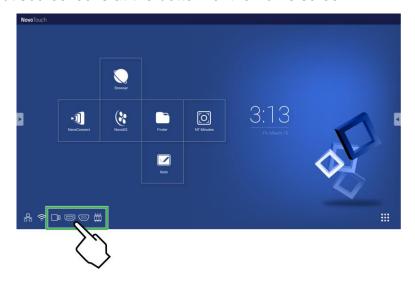

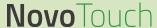

• Tap the tool bar on the either side of the home screen, and then tap the input source button in the tool bar.

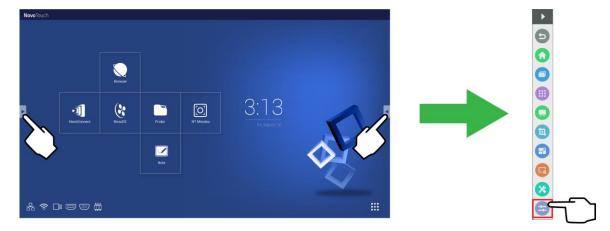

Once the input source menu is open select the video input you want to show on the display. Video inputs with a blue dot underneath indicate video inputs that are currently connected.

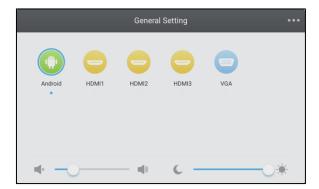

**NOTE:** If no video input source is available you can select Android to enter the NovoTouch user interface described in the Using the Display section.

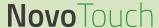

### **Setting up an Internet Connection**

NovoTouch is able to connect to the internet using one of the following methods:

- A wired connection via the RJ-45 port, see the LAN (RJ-45) section for more information.
- A Wi-Fi connection.

### **Setting up a Wi-Fi Connection**

To set up a Wi-Fi connection:

- 1. Ensure that the Wi-Fi module is installed in the Wi-Fi module slot. See the *Installing* the Wi-Fi Module section on page 28 for more information.
- 2. Open the All Apps ( ) menu from the home screen.

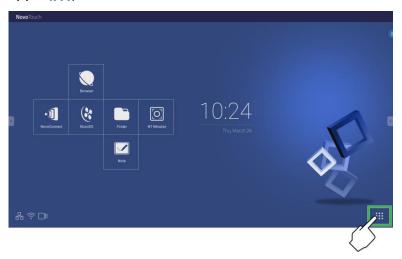

3. Select NT Settings in the All Apps menu.

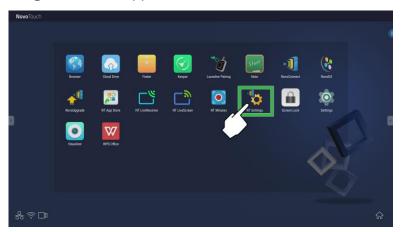

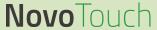

4. Select Wi-Fi in the NT Settings menu.

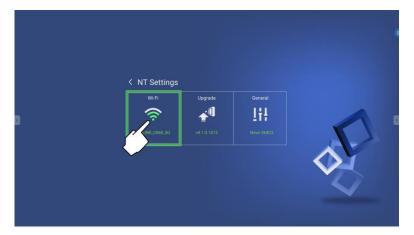

5. Select **Connect to Wi-Fi** in the **Wi-Fi** menu and then select **Configure**. **NOTE:** If you want NovoTouch to automatically switch to Wi-Fi hotspot mode whenever a Wi-Fi connection is unavailable, check the Use Hotspot if connection fails box.

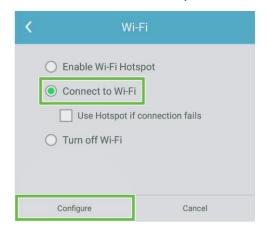

6. Turn the Wi-Fi switch on in the Wi-Fi menu.

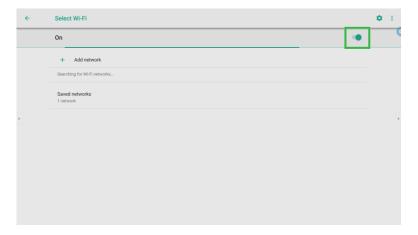

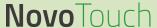

7. Select the Wi-Fi access point/router that you want NovoTouch to connect to.

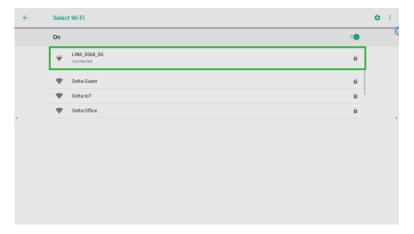

8. Enter a security password if necessary.

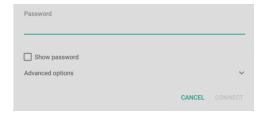

#### **Setting up a Wi-Fi Hotspot**

When NovoTouch does not have access to a Wi-Fi access point, you can configure NovoTouch to act as a Wi-Fi hotspot to create a closed network for devices to connect to directly via their Wi-Fi menu.

**NOTE:** When configured as a Wi-Fi hotspot, NovoTouch will only have access to the Internet if it is connected via its LAN port to a router with Internet access.

To configure NovoTouch to act as a Wi-Fi hotspot:

- 1. Ensure that the Wi-Fi module is installed in the Wi-Fi module slot. See the *Installing* the Wi-Fi Module section on page 28 for more information.
- 2. Open the All Apps ( ) menu from the home screen.

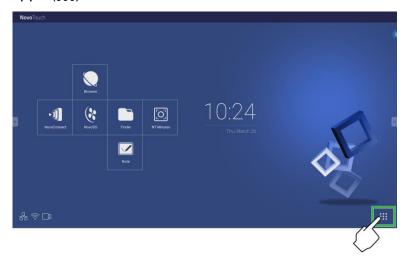

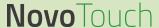

3. Select **NT Settings** in the All Apps menu.

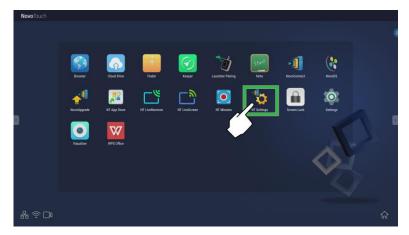

4. Select Wi-Fi in the NT Settings menu.

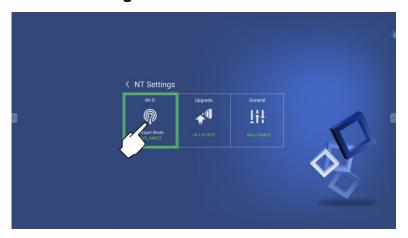

5. Select **Enable to Wi-Fi Hotspot** in the **Wi-Fi** menu and then select the Channel drop down menu.

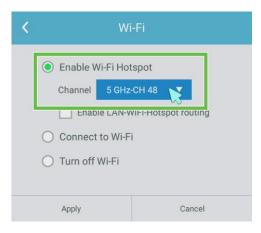

6. Select the bandwidth and channel you want the Wi-Fi hotspot signal to use in the **Select Channel** menu.

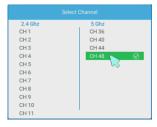

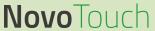

7. Select **Apply** in the **Wi-Fi** menu.

**NOTE:** Check the Enable LAN-WiFi-Hotspot routing box if NovoTouch is connected to a router with Internet access.

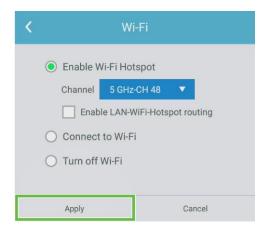

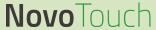

## **Display Settings**

The display settings menu is an On-Screen Display (OSD) menu which allows you to configure various video/audio related settings for the display. To open the display settings menu choose one of the following methods:

 Open the input source menu, and then select ••• at the top left corner of the input source menu.

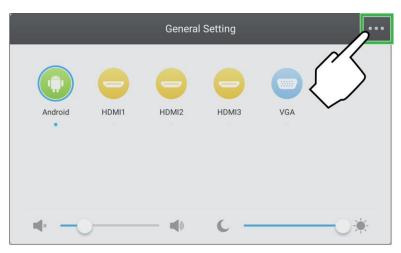

Press the Menu button on the remote control.

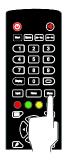

The display settings menu includes the following for sub-menus:

- Audio
- Screen
- Display
- Adjust

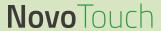

### **Audio**

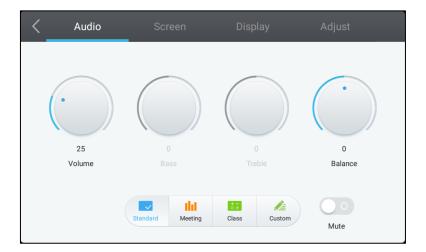

### The Audio settings menu allows you to adjust the following settings:

| Item Description |                                                                                                    |  |  |
|------------------|----------------------------------------------------------------------------------------------------|--|--|
| Volume           | Adjusts the volume level for the display.                                                                                     |  |  |
| Bass             | Adjusts the low-frequency audio level for the display.                                                                        |  |  |
| Treble           | Adjusts the high-frequency audio level for the display.                                                                       |  |  |
| Balance          | Adjusts the left/right audio balance for the display.                                                                         |  |  |
| Preset Settings  | Provides various preset audio settings for the display. The available settings include: Standard, Meeting, Class, and Custom. |  |  |
| Mute             | Disables the display's audio.                                                                                                 |  |  |

#### Screen

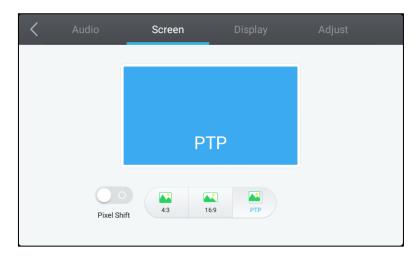

#### The **Screen** settings menu allows you to adjust the following settings:

| ltem                 | Description                                                                                                    |  |  |
|----------------------|----------------------------------------------------------------------------------------------------|--|--|
| Pixel Shift          | Enables/Disables pixel shift, which is a tool to prevent image burn-in by periodically moving the video frame so there are no static image. |  |  |
| 4:3                  | Sets a 4:3 screen ratio for video.                                                                                                    |  |  |
| 16:9                 | Sets a 16:9 screen ratio for the video.                                                                                                    |  |  |
| PTP (Pixel-To-Pixel) | Shows the video without scaling it, such that each pixel of the video correlates with a single pixel on the monitor.                        |  |  |

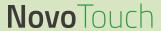

## **Display**

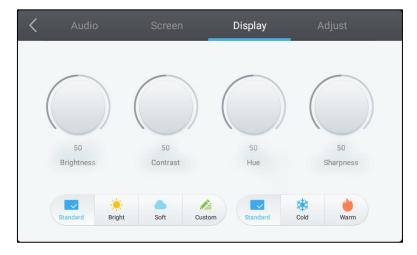

### The **Display** settings menu allows you to adjust the following settings:

| Item            | Description                                                                                                    |  |  |  |
|-----------------|----------------------------------------------------------------------------------------------------|--|--|--|
| Brightness      | Adjusts the brightness level for the display.                                                                                                    |  |  |  |
| Contrast        | Adjusts the contrast level for the display.                                                                                                    |  |  |  |
| Hue             | Adjusts the hue level for the display.                                                                                                    |  |  |  |
| Sharpness       | Adjusts the sharpness for the display.                                                                                                    |  |  |  |
| Preset Settings | Provides various preset video settings for the display. The available settings include: <b>Standard</b> , <b>Bright</b> , <b>Soft</b> , <b>Custom</b> , <b>Cold</b> , and <b>Warm</b> .  **NOTE: Bright/Soft/Custom and Cold/Warm settings can be set independent of each other. |  |  |  |

## **Adjust**

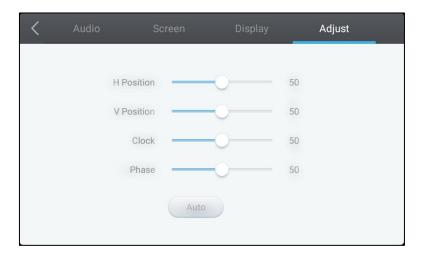

### The Adjust settings menu allows you to adjust the following settings:

| Item       | Description                                                 |  |  |  |
|------------|-------------------------------------------------------------|--|--|--|
| H Position | Adjusts the horizontal position of the video.               |  |  |  |
| V Position | Adjusts the vertical position of the video.                 |  |  |  |
| Clock      | Adjusts the pixel clock setting for the display.            |  |  |  |
| Phase      | Adjusts the phase setting for the display.                  |  |  |  |
| Auto       | Allows the display to set the above settings automatically. |  |  |  |

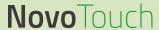

# **Using the Display**

## **Home Screen**

When NovoTouch is powered on and no video source is selected or if the **NovoTouch** button is selected in the input source menu, the NovoTouch home screen will be shown by default. The home screen is the main user interface for NovoTouch from where you are able to launch the following key apps installed on NovoTouch, as well as a set of touch-based tools:

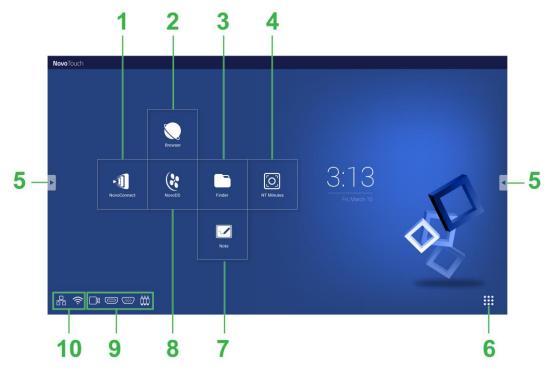

| No. | ltem                       | Description                                                                                                    |
|-----|----------------------------|----------------------------------------------------------------------------------------------------|
| 1   | NovoConnect App            | Opens the NovoConnect app which allows users to project the screens of their device (PC, tablet or smartphone) on NovoTouch wirelessly for presentations and collaborative projects.                                |
| 2   | Web Browser                | Opens the web browser app.                                                                                                    |
| 3   | Finder                     | Opens the file management app.                                                                                                    |
| 4   | NT Minutes App             | Opens the NT Minutes app which allows you to record all the actions that occur on the NovoTouch screen as a video file.                                                                                             |
| 5   | Tools Menu                 | Opens a menu of quick interactive tools for the touchscreen. <b>NOTE:</b> The tools menu is also accessible when any app is opened on NovoTouch.                                                                    |
| 6   | All Apps                   | Opens a menu of all the apps installed on NovoTouch.                                                                                                    |
| 7   | Note Drawing App           | Opens the sketchpad app.                                                                                                    |
| 8   | NovoDS Digital Signage App | Opens the NovoDS app for creating digital signage content.                                                                                                    |
| 9   | Input Sources              | <ul> <li>Shows all the input sources that are connected.</li> <li>Tap to open the input source menu.</li> <li>If a USB storage device is connected, tap the icon to open the Finder file management app.</li> </ul> |
| 10  | Network Status             | <ul><li>Shows the status of your Wi-Fi and LAN connections.</li><li>Tap to open the network settings menu</li></ul>                                                                                                 |

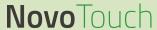

The home screen for NovoTouch is non-configurable, but app shortcuts and widgets can be added to additional screens on the interface by touching and holding the touchscreen until the widgets and shortcuts selection screen appears.

See the following sections for more information on the various apps and tools located on the home page.

## **NovoConnect**

NovoConnect is the app that allows users to wirelessly connect their PCs, Macs, iPads/iPhones, or Android tablets/smartphones to NovoTouch and project their device's screen onto NovoTouch's touchscreen in a collaborative presentation session.

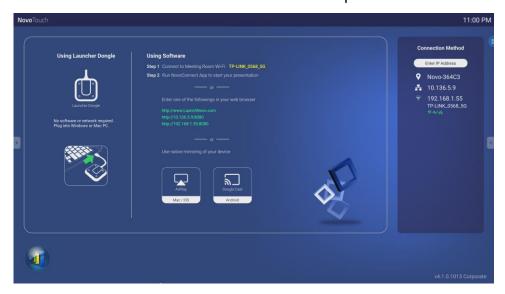

To wirelessly connect your device to NovoConnect and start a presentation session, follow the steps below:

1. Download and install the presentation software needed on your device based on the following table:

| Type of Device              | Software Needed  | Download Location   |
|-----------------------------|------------------|---------------------|
| PC / Mac                    | Desktop Streamer | www.vivitekcorp.com |
| iPad / iPhone               | NovoPresenter    | Google Play Store   |
| Android Tablet / Smartphone | NovoPresenter    | iOS App Store       |

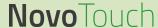

2. <u>If NovoTouch is connected to Wi-Fi</u>: In your device's Wi-Fi menu connect to the same Wi-Fi network that NovoTouch is connected to.

<u>If NovoTouch is not connected to Wi-Fi</u>: In your device's Wi-Fi menu connect to the SSID displayed in the top right corner of the NovoConnect home page.

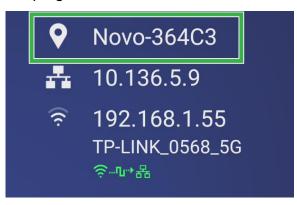

- 3. Launch Desktop Streamer or NovoPresenter on your device.
- Enter the IP address and PIN (optional) displayed in the top right corner of the NovoConnect home page into the login menu of Desktop Streamer or NovoPresenter.

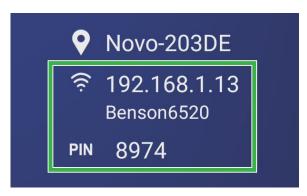

## **Browser**

The Browser app allows you to browse the internet on the NovoTouch after connecting the display to an internet connection via either an Ethernet connection or a wireless connection. See the LAN (RJ-45) section or the Setting up a Wi-Fi Connection section for more information on connecting the display to the internet.

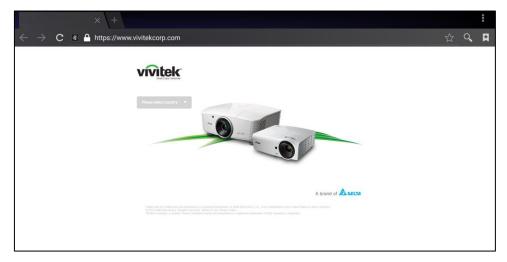

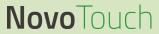

## **Finder**

The Finder app allows you to navigate the files and folders saved locally on NovoTouch as well as any storage devices connected to ports.

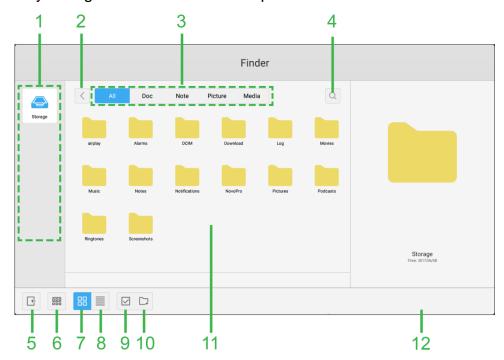

| No. | Item                 | Description                                                                                                    |
|-----|----------------------|----------------------------------------------------------------------------------------------------|
| 1   | Storage Devices List | Displays the various storage devices available to navigate in the app, select a storage device to navigate.                                                                               |
| 2   | Previous             | Jumps to the previous folder opened in the navigation window.                                                                                                    |
| 3   | File Type            | Allows you to view files based on file type.                                                                                                    |
| 4   | Search               | Allows you to search for specific files.                                                                                                    |
| 5   | Exit                 | Exits the Finder app.                                                                                                    |
| 6   | Sort                 | Sorts the files either by name, type, size, or time.                                                                                                    |
| 7   | Thumbnail            | Changes the navigation window to thumbnail view.                                                                                                    |
| 8   | List                 | Changes the navigation window to list view.                                                                                                    |
| 9   | Select               | Allows you to select multiple files in the navigation window. Once files are selected a file management menu will open allowing you to copy, paste, cut, delete, etc. the files selected. |
| 10  | Select All           | Selects all files in the navigation window. Once files are selected a file management menu will open allowing you to copy, paste, cut, delete, etc. the files selected.                   |
| 11  | Navigation Window    | Navigate through file folders in this window.                                                                                                    |
| 12  | File Details         | Displays details for the file selected in the navigation window.                                                                                                    |

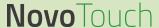

## **NT Minutes**

The NT Minutes app allows you to record any actions taken on the NovoTouch screen.

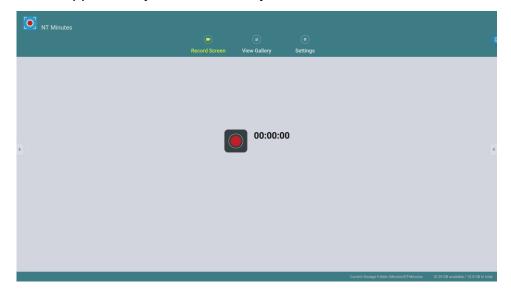

## **Recording your screen**

To record your screen as an MP4 video file using the NT Minutes app:

1. Tap the record button on the NT Minutes main page.

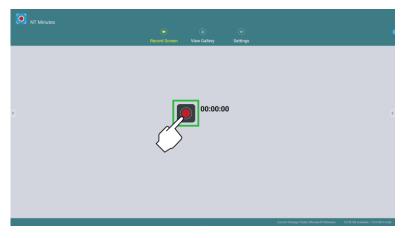

2. The NovoTouch will return to its home screen and a countdown will be shown after which NT Minutes will start recording the screen.

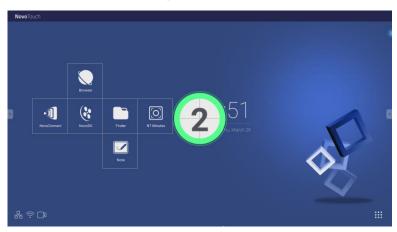

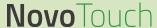

3. Anytime during the recording process you can tap the menu button at the top right corner for the following recording options:

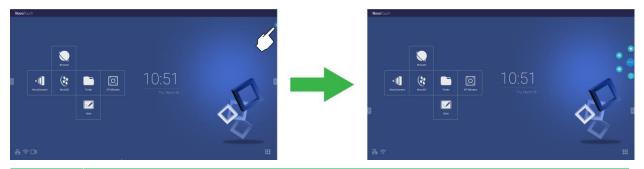

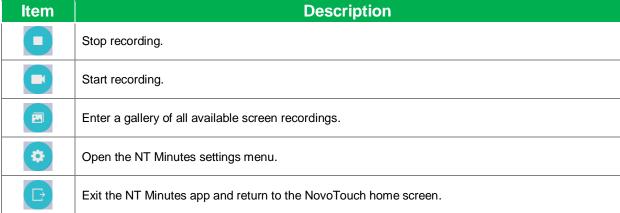

Once you stop the recording process you will have the option to either playback the recorded video, delete the video, or share the video.

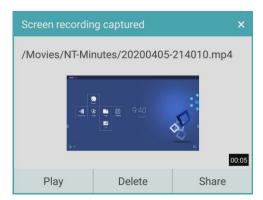

You can also view any of the previous screen recordings by tapping the View Gallery tab in the NT Minutes main screen.

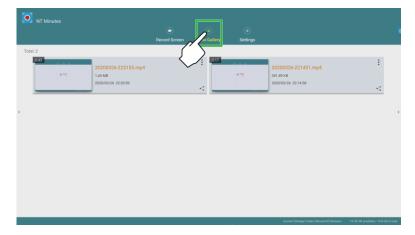

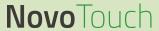

### **Settings**

Tap the **Settings** tab in the NT Minutes main screen to configure the following settings: **Bit Rate**, **Resolution**, **Countdown seconds**, **Time limit**, **Size limit**, and **Storage Folder**.

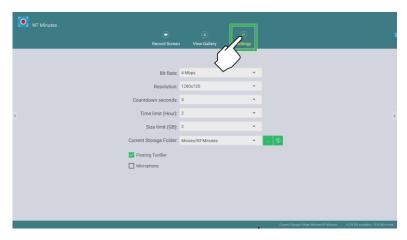

You are also able to enable/disable the **Floating Toolbar** and **Microphone** during recording process.

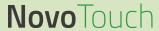

## **Tools**

The NovoTouch user interface features a set of interactive tools that are accessible from any screen/app in the interface by touching the arrow button on the left and right side of the touchscreen, as seen in the image below.

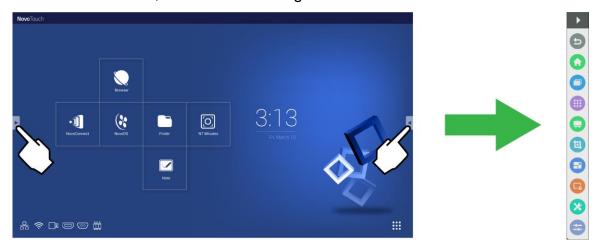

The tools include the following items:

| Item           | Description                                                                                                    |
|----------------|----------------------------------------------------------------------------------------------------|
| 9              | Returns to the previous screen.                                                                                                    |
| 0              | Returns the display to the home screen.                                                                                                    |
|                | Allows you to switch between the recently opened apps.                                                                                                    |
|                | Opens the All Apps menu.                                                                                                    |
|                | Launches the Note app. See the <i>Note</i> section on page 48for more information on the Note app.                                                                                                    |
| 1              | Allows you to create a screenshot of the screen which can be annotated using the touchscreen and then saved.                                                                                                    |
|                | Launches the freeze screen tool which allows you to freeze the image shown on the display and then zoom in or out on the frozen image.                                                                                                    |
| C <sub>B</sub> | Allows you to activate/deactivate a 4-digit screen lock password.                                                                                                    |
| *              | Opens menu of additional interactive tools including the following:  • Spotlight: Illuminates only a portion of the image shown on the display.  • Countdown: Turns the touchscreen to an interactive countdown clock.  • StopWatch: Turns the touchscreen into an interactive stopwatch.  • AirClass: Turns the touchscreen into an interactive voting tool. |
|                | Opens the input source menu.                                                                                                    |

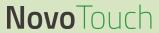

## **Note**

The Note app allows you to use the touchscreen as a sketchpad to freehand draw on the display using touch gestures.

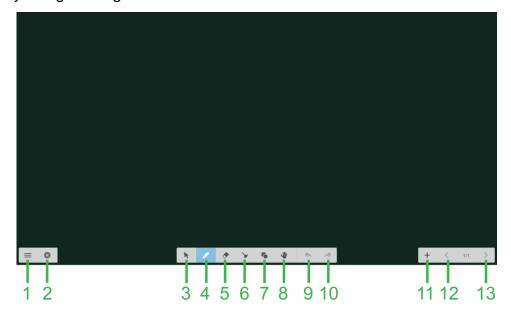

| No. | Item           | Description                                                                                               |
|-----|----------------|----------------------------------------------------------------------------------------------------|
| 1   | File Menu      | Allows you to save/open/start new drawings, import/export images, and perform other file related actions. |
| 2   | Close          | Closes the Note app.                                                                                      |
| 3   | Cursor         | Allows you to select and move items drawn on the touchscreen.                                             |
| 4   | Drawing Tool   | Allows you to draw as well as configure the size and color of the drawing tool you want to use.           |
| 5   | Eraser Tool    | Allows you to erase items drawn on the touchscreen.                                                       |
| 6   | Clear All Tool | Allows you to erase all items drawn on the touchscreen at once.                                           |
| 7   | Shapes Tool    | Allows you to add lines and shapes on the drawing.                                                        |
| 8   | Zoom Tool      | Allows you to change the scale level of the drawing.                                                      |
| 9   | Undo           | Cancels the previous action.                                                                              |
| 10  | Redo           | Restores the previous action.                                                                             |
| 11  | Add Page       | Adds a new page to the drawing.                                                                           |
| 12  | Previous Page  | Jumps to the previous page.                                                                               |
| 13  | Next Page      | Jumps to the next page.                                                                                   |

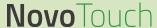

# **Cleaning the Display**

When cleaning the NovoTouch display, please ensure you follow the instructions below to prevent damage to the display and its panel.

- Before you begin cleaning the display, ensure that it is powered off and unplugged from the power source. Then remove any styluses, pens, or accessories attached to the display.
- Do not use any chemicals on the panels.
- Do not use anything abrasive to wipe the display, use a clean soft, lint-free cloth instead to wipe the display.
- Do not spray water directly on the display, fill a spray bottle with water and spray directly on to the cleaning cloth instead. After wiping the display with the wet cleaning cloth use another clean soft, lint-free cloth to dry the display.
- Make sure all dust, debris, and smudges are removed from the display, ensuring that the corners and edges are also wiped clean.
- When wiping the display use a circular motion as seen in the image below:

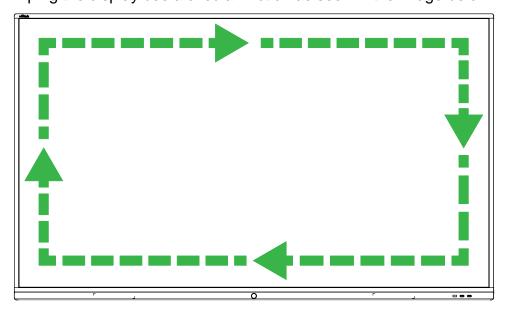

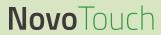

# **Specifications**

| Model Name                         |              | NovoTouch EK653i                                   | NovoTouch EK753i                                        | NovoTouch EK863i                                     |                                                      |  |  |
|------------------------------------|--------------|----------------------------------------------------|---------------------------------------------------------|------------------------------------------------------|------------------------------------------------------|--|--|
| Display Type/Size/Technology       |              | 65" Backlit D-LED<br>(ADS Panel)                   | 75" Backlit D-LED<br>(ADS Panel)                        | 86" Backlit D-LED<br>(ADS Panel)                     |                                                      |  |  |
| Native Resolution                  |              |                                                    | 4K Ultra-HD (3840 x 2160)                               | ,                                                    |                                                      |  |  |
| Viewing Angle                      | (H/V)        |                                                    |                                                         | 178º/178º                                            |                                                      |  |  |
| Aspect Ratio                       |              |                                                    | 16:9                                                    |                                                      |                                                      |  |  |
| Response Time                      | e (MS)       |                                                    | 8ms (Typ)                                               |                                                      |                                                      |  |  |
| Refresh Rate                       |              |                                                    | 60Hz                                                    |                                                      |                                                      |  |  |
| Estimated Life                     | Time (Typic  | al)                                                | 30,000 Hours                                            |                                                      |                                                      |  |  |
| Display Color (                    | Bit)         |                                                    | 1.07 Billion (10-bit)                                   |                                                      |                                                      |  |  |
| Touch Technol                      | ogy          |                                                    |                                                         | Infrared Touch                                       |                                                      |  |  |
| Display Orienta                    | ation        |                                                    | Lan                                                     | dscape (No portrait mode supp                        | ort)                                                 |  |  |
| Daily Operation                    | n (Hours/Day | ys)                                                |                                                         | 16/7                                                 |                                                      |  |  |
| Touch Technol                      | ogy          |                                                    |                                                         | Infrared Touch                                       |                                                      |  |  |
| Touch Points (                     | Writing/Tou  | ch)                                                |                                                         | 10 Points/20 Points                                  |                                                      |  |  |
| Accuracy (Fing                     | er/Passive   | Pen)                                               |                                                         | ±2mm / ±2mm                                          |                                                      |  |  |
| Response Time                      | )            |                                                    |                                                         | <10ms                                                |                                                      |  |  |
| Touch Resoluti                     | ion          |                                                    |                                                         | 32,768 x 32,768                                      |                                                      |  |  |
| Surface Protect                    | tion         |                                                    |                                                         | 4mm Thick Toughened Glass                            |                                                      |  |  |
| Touch Tools                        |              | Finger, Stylus, Glove, Opaque Objects              |                                                         |                                                      |                                                      |  |  |
| Operating System Version           |              |                                                    |                                                         | Android™ v8.0                                        |                                                      |  |  |
| CPU                                |              | Multi-Core High-Performance ARM®CPU                |                                                         |                                                      |                                                      |  |  |
| GPU                                |              |                                                    | 4*Mali™ G51                                             |                                                      |                                                      |  |  |
| RAM                                |              |                                                    | 3GB DDR3                                                |                                                      |                                                      |  |  |
| Internal Storage                   | e (eMMC Fla  | ash)                                               | 16GB (eMMC Flash) (Approximately 9GB User Availability) |                                                      |                                                      |  |  |
|                                    | Innut        | Display                                            | HDMI v2.0 (x3) (HDCP v2.2 Compliant), VGA-In (x1)       |                                                      |                                                      |  |  |
|                                    | Input        | Audio                                              |                                                         | Audio-In (3.5mm) (x1)                                |                                                      |  |  |
|                                    | Output       | Display                                            | HDMI-                                                   | Out v2.0 (x1) (HDCP v2.2 Com                         | pliant)                                              |  |  |
|                                    | Output       | Audio                                              | Audi                                                    | Audio-Out (3.5mm) (x1), SPDIF-Out (x1)               |                                                      |  |  |
|                                    | Internet     |                                                    | LAN (RJ-45) (x1)                                        |                                                      |                                                      |  |  |
| Connectivity                       | Control      |                                                    | RS232 (x1)                                              |                                                      |                                                      |  |  |
|                                    |              | Wi-Fi                                              | IEEE 802.11 a                                           | a/b/g/n/ac (2.4GHz/5GHz) (Wifi                       | USB Module)                                          |  |  |
|                                    | Wireless     | IR<br>Receiver                                     | Fro                                                     | nt (x1) (±30° angle, >8m distan                      | ce)                                                  |  |  |
|                                    |              | Front                                              |                                                         | USB 2.0 (x2)                                         |                                                      |  |  |
|                                    | USB          | Side                                               | USB 3.0 (x3), USB Type B (x2) (For Touch Port)          |                                                      |                                                      |  |  |
|                                    |              | Bottom                                             |                                                         |                                                      |                                                      |  |  |
| Expansion Android Module           |              | odule                                              | Slot 1: 120pin NovoConnect OPS (Optional)               |                                                      |                                                      |  |  |
| (OPS Slot) Windows Module          |              | Module                                             | Slot 2: Standard Intel 80pin OPS (Optional)             |                                                      |                                                      |  |  |
| Internal Speakers                  |              | 16W (x2) (Stereo)                                  |                                                         |                                                      |                                                      |  |  |
|                                    | Supply       |                                                    | AC 100-240V, 50/60Hz                                    |                                                      |                                                      |  |  |
| _                                  | Consumption  |                                                    | 300W                                                    | 400W                                                 | 450W                                                 |  |  |
| :                                  | Standby Mo   | ode                                                |                                                         | <0.5W (Standby)                                      | I                                                    |  |  |
| Dimensions (L x H x D) (Estimated) |              | stimated)                                          | 1,488.7 x 897 x 92mm<br>(58.6" x 35.3 x 3.6")           | 1,709.7 x 1,020.3 x 91.4mm<br>(67.3" x 40.2" x 3.6") | 1,957.4 x 1,160.1 x 91.4mm<br>(77.1" x 45.7" x 3.6") |  |  |
| Weight (Estimated)                 |              | 41.4kg (91.3lbs) 55.3kg (122lbs) 70.8kg (156.1lbs) |                                                         |                                                      |                                                      |  |  |
| Available Color                    |              |                                                    | Grey                                                    |                                                      |                                                      |  |  |

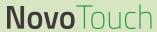

# **Troubleshooting**

## If the display does not function normally

|                                  |   | Check whether there are other objects between the remote control and the IR sensor window, thus leading to remote control failure. |
|----------------------------------|---|----------------------------------------------------------------------------------------------------|
| Remote control failure           | 2 | Check whether the battery electrodes in the remote control are in the correct orientation.                                         |
|                                  | 3 | Check whether remote control needs to replace its batteries.                                                                       |
| Machine automatically shuts down | 1 | Check whether sleep is set or not.                                                                                                 |
|                                  | 2 | Check whether there has been a sudden power outage.                                                                                |
|                                  | 3 | Check whether there is a signal (the display may power off after a period of inactivity).                                          |

### PC mode issues

| Signal is out of range                   |   | Check whether the display is setup correctly.                               |
|------------------------------------------|---|-----------------------------------------------------------------------------|
|                                          |   | Check whether the resolution is the best resolution.                        |
| Background has vertical lines or streaks |   | Select auto correction in the OSD settings menu.                            |
|                                          |   | Adjust the clock and phase values in the OSD settings menu.                 |
| Image lacks color or the color is        | 1 | Check whether the video cables are well connected or have quality problems. |
| incorrect                                |   | Adjust brightness or contrast values in the OSD settings menu.              |
| The display format is not supported      |   | Select auto correction in the OSD settings menu.                            |
|                                          |   | Adjust the clock and phase values in the OSD settings menu.                 |

## **Touch functionality issues**

| Touch function invalid        | 1 | Check whether the touchscreen driver is installed.                  |
|-------------------------------|---|---------------------------------------------------------------------|
| Touch function invalid        | 2 | Check whether the size of point of contact is comparable to finger. |
| Touch position is not correct | 1 | Check whether the touchscreen driver is installed.                  |
| Touch position is not correct | 2 | Check whether touch pen is facing the screen.                       |

## Videos do not function normally

|                                     | 1 | Check whether the machine is in a powered state.                                                      |
|-------------------------------------|---|----------------------------------------------------------------------------------------------------|
| No picture and no sound             | 2 | Check whether signal cable is plugged in correctly, and whether the correct input source is selected. |
|                                     | 3 | If the display is in internal computer mode, check whether internal computer is started.              |
| The image features horizontal or    | 1 | Check whether signal cable is plugged in correctly.                                                   |
| vertical stripes or image dithering | 2 | Check whether other electronic equipment or power tools are placed around the machine.                |
| No color, color is weak, or image   | 1 | Adjust brightness or contrast values in the OSD settings menu.                                        |
| is weak                             | 2 | Check whether signal cable is plugged in correctly.                                                   |

## Audio does not function normally

|                                   | 1 | Check whether the mute button has been pressed.                                            |
|-----------------------------------|---|--------------------------------------------------------------------------------------------|
| Images is shown without sound     | 2 | Press VOL + / - to adjust volume.                                                          |
|                                   | 3 | Check whether the audio line is connected correctly.                                       |
|                                   | 1 | Adjust the sound balance in the OSD settings menu.                                         |
| Only one speaker has sound        | 2 | Check whether the computer's sound control panel has only set up one sound channel.        |
|                                   | 3 | Check whether audio line is connected correctly.                                           |
| VGA output is shown without sound |   | Check whether the audio out jack of the external device is connected to the audio in jack. |

# **Appendix (RS-232 Specifications)**

## **Serial Port Settings:**

| Item      | Value   |
|-----------|---------|
| Baud Rate | 9600bps |
| Data Bits | 8       |
| Stop Bits | 1       |
| Parity    | None    |

## Protocol (With ID):

1. Length (1 byte): Total byte of message excluding "CR"

2. ID (2 byte): Identification for each of the monitor

If the communication is between LAN chip and Sacler chip, the ID should be always

"01" (0x30 0x31)

3. Command Type (1 byte)

0x53 ('s'): Set command

0x47 ('g'): Get command

0x72 ('r'): Reply command

0x2B ('+'): Valid command reply

0x2D ('-'): Invalid command reply

4. Command Code (1 byte)

5. Value (at least 3 byte)

6. CR (1 byte): 0x0D

#### **Set Command**

Send Command: Length (1 byte) + ID (2 byte) + Cmd Type (1 byte) + Cmd Code (1 byte) + Value (>=3 byte) + CR (1 byte).

Ex: Set Brightness as 76 for ID-02 and this command is valid.

#### Send Packet:

| Byte  | 0           | 1    | 2        | 3    | 4       | 5     | 6     | 7     | 8    |
|-------|-------------|------|----------|------|---------|-------|-------|-------|------|
| Nomo  | Longth      |      | <b>-</b> | Cmd  | Cmd Cmd | Value |       |       | CR   |
| IName | Name Length |      | ength ID |      | Code    | Byte1 | Byte2 | Byte3 | CK   |
| Hex   | 0x3A        | 0x30 | 0x35     | 0x53 | 0x24    | 0x30  | 0x37  | 0x36  | 0x0D |

#### Return Packet:

| Byte | 0      | 1    | 2    | 3        | 4    |
|------|--------|------|------|----------|------|
| Name | Length | II   | D    | Cmd Type | CR   |
| Hex  | 0x34   | 0x30 | 0x35 | 0x2B     | 0x0D |

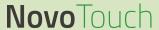

Ex: Set Brightness as 76 for all monitors.

#### Send Packet:

| Byte | 0           | 1    | 2    | 3    | 4    | 5     | 6     | 7     | 8    |
|------|-------------|------|------|------|------|-------|-------|-------|------|
| Nama | Longth      |      | n    | Cmd  | Cmd  | Value |       |       | CR   |
| Name | Name Length |      | n ID |      | Code | Byte1 | Byte2 | Byte3 | CK   |
| Hex  | 0x3A        | 0x39 | 0x39 | 0x53 | 0x24 | 0x30  | 0x37  | 0x36  | 0x0D |

Return Packet: No return packet.

#### **Get Command**

Send Command: Length (1 byte) + ID (2 byte) + Cmd Type (1 byte) + Cmd Code (1 byte) + Value (>=3 byte) + CR (1 byte).

Ex: Get Brightness from ID-05 and this command is valid, and the Brightness value is 67.

#### Send Packet:

| Byte    | 0      | 1        | 2    | 3    | 4       | 5     | 6     | 7     | 8    |
|---------|--------|----------|------|------|---------|-------|-------|-------|------|
| Name    | Longth | Lenath I |      | Cmd  | Cmd Cmd | Value |       |       | CR   |
| INAITIE | Length | "        | 5    | Type | Code    | Byte1 | Byte2 | Byte3 | CK   |
| Hex     | 0x3A   | 0x30     | 0x35 | 0x47 | 0x62    | 0x30  | 0x30  | 0x30  | 0x0D |

#### Return Packet:

| Byte | 0      | 1           | 2    | 3    | 4       | 5     | 6     | 7    | 8    |
|------|--------|-------------|------|------|---------|-------|-------|------|------|
| Name | Length | Longth      |      | Cmd  | Cmd Cmd | Value |       |      | CR   |
|      |        | gth ID Type | Туре | Code | Byte1   | Byte2 | Byte3 | CK   |      |
| Hex  | 0x3A   | 0x30        | 0x35 | 0x72 | 0x62    | 0x30  | 0x36  | 0x37 | 0x0D |

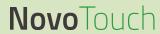

| 14-      |                                       | Out of       |                               | Value                         |             |
|----------|---------------------------------------|--------------|-------------------------------|-------------------------------|-------------|
| lte<br>m | Function                              | Cmd<br>(Hex) | Name                          | ( HEX )                       | Value Range |
|          |                                       |              | 000 : backlight off           | 3A 30 31 53 30 30 30 30 0d    |             |
|          |                                       |              | 001 : backlight on            | 3A 30 31 53 30 30 30 30 31 0d |             |
| SET      | Power                                 | 30           | 002 : power off               | 3A 30 31 53 30 30 30 32 0d    |             |
|          |                                       |              | 003 : power on                | 3A 30 31 53 30 30 30 33 0d    |             |
| SET      | Treble                                | 31           | 000 ~ 100                     | 3A 30 31 53 30 30 35 30 0d    | 000-100     |
| SET      | Bass                                  |              | 000 ~ 100                     | 3A 30 31 53 32 31 30 30 0d    | 000-100     |
| SET      | Balance                               | 33           | 000 ~ 100                     | 3A 30 31 53 33 30 35 30 0d    | 000-100     |
| SET      | Contrast                              |              | 000 ~ 100                     | 3A 30 31 53 34 30 35 30 0d    | 000-100     |
| SET      | Brightness                            |              | 000 ~ 100                     | 3A 30 31 53 35 30 35 30 0d    | 000-100     |
| SET      | Sharpness                             | 36           | 000 ~ 100                     | 3A 30 31 53 36 30 31 30 0d    | 000-100     |
| OL I     | Onarpriess                            | 30           | 000 ~ 100<br>000 : Movie      | 3A 30 31 53 37 30 30 30 0d    | 000-100     |
|          |                                       |              |                               |                               |             |
| СЕТ      | Sound                                 | 27           | 001 : Standard                | 3A 30 31 53 37 30 30 31 0d    |             |
| SET      | Mode                                  | 37           | 002 : Custom                  | 3A 30 31 53 37 30 30 32 0d    |             |
|          |                                       |              | 003 : Classroom               | 3A 30 31 53 37 30 30 33 0d    |             |
| OFT      | \ \ \ \ \ \ \ \ \ \ \ \ \ \ \ \ \ \ \ | 00           | 004 : Meeting                 | 3A 30 31 53 37 30 30 34 0d    | 000.400     |
| SET      | Volume                                | 38           | 000 ~ 100                     | 3A 30 31 53 38 30 35 30 0d    | 000-100     |
| SET      | Mute                                  | 39           | 000: Off                      | 3A 30 31 53 39 30 30 30 0d    |             |
|          |                                       |              | 001: On                       | 3A 30 31 53 39 30 30 31 0d    |             |
|          |                                       |              | 000 : VGA                     | 3A 30 31 53 3A 30 30 30 0d    |             |
|          |                                       |              | 001 : HDMI1                   | 3A 30 31 53 3A 30 30 31 0d    |             |
|          |                                       |              | 002 : HDMI2                   | 3A 30 31 53 3A 30 30 32 0d    |             |
|          |                                       |              | 003 : AV                      | 3A 30 31 53 3A 30 30 33 0d    |             |
|          |                                       |              | 022 : HDMI4                   | 3A 30 31 53 3A 30 32 32 0d    |             |
|          | Video<br>Source                       |              | 021 : HDMI3                   | 3A 30 31 53 3A 30 32 31 0d    |             |
|          |                                       |              | 031 : VGA2                    | 3A 30 31 53 3A 30 33 31 0d    |             |
| SET      |                                       |              | 032 : VGA3                    | 3A 30 31 53 3A 30 33 32 0d    |             |
|          | Source                                |              | 051 : TV                      | 3A 30 31 53 3A 30 35 31 0d    |             |
|          |                                       |              | 101 : android                 | 3A 30 31 53 3A 31 30 31 0d    |             |
|          |                                       |              | 103 : Slot in PC              | 3A 30 31 53 3A 31 30 33 0d    |             |
|          |                                       |              | 007 : Display Port            | 3A 30 31 53 3A 30 30 37 0D    |             |
|          |                                       |              | 102 : android +               | 3A 30 31 53 3A 31 30 32 0D    |             |
|          |                                       |              | 104 : Type-C1                 | 3A 30 31 53 3A 31 30 34 0D    |             |
|          |                                       |              | 105 : Type-C1                 | 3A 30 31 53 3A 31 30 35 0D    |             |
|          |                                       |              | 000 : 16:9                    | 3A 30 31 53 3B 30 30 30 0d    |             |
| SET      | Aspect                                | 3B           | 001 : 4:3                     | 3A 30 31 53 3B 30 30 31 0d    |             |
| OL 1     | Ratio                                 | 35           | 002 : PTP                     | 3A 30 31 53 3B 30 30 31 0d    |             |
|          |                                       |              | 000: English                  | 3A 30 31 53 3C 30 30 30 0d    |             |
|          |                                       |              | 001: Français                 | 3A 30 31 53 3C 30 30 30 0d    |             |
|          |                                       |              | 001: Français<br>002: Español | 3A 30 31 53 3C 30 30 31 0d    |             |
|          |                                       |              |                               |                               |             |
|          |                                       |              | 003: 繁中 TC Chinese            | 3A 30 31 53 3C 30 30 33 0d    |             |
|          |                                       |              | 004: 简中 SC Chinese            | 3A 30 31 53 3C 30 30 34 0d    |             |
|          |                                       |              | 005: Português                | 3A 30 31 53 3C 30 30 35 0d    |             |
|          |                                       |              | 006: German                   | 3A 30 31 53 3C 30 30 36 0d    |             |
|          |                                       |              | 007: Dutch                    | 3A 30 31 53 3C 30 30 37 0d    |             |
|          |                                       |              | 008: Polish                   | 3A 30 31 53 3C 30 30 38 0d    |             |
| SET      | Language                              | 3C           | 009: Russia                   | 3A 30 31 53 3C 30 30 39 0d    |             |
|          |                                       |              | 010:Czech                     | 3A 30 31 53 3C 30 31 30 0d    |             |
|          |                                       |              | 011:Danish                    | 3A 30 31 53 3C 30 31 31 0d    |             |
|          |                                       |              | 012:Swedish                   | 3A 30 31 53 3C 30 31 32 0d    |             |
|          |                                       |              | 013:Italian                   | 3A 30 31 53 3C 30 31 33 0d    |             |
|          |                                       |              | 014:Romanian                  | 3A 30 31 53 3C 30 31 34 0d    |             |
|          |                                       |              | 015:Norwegian                 | 3A 30 31 53 3C 30 31 35 0d    |             |
|          |                                       |              | 016:Finnish                   | 3A 30 31 53 3C 30 31 36 0d    |             |
|          |                                       |              | 017:Greek                     | 3A 30 31 53 3C 30 31 37 0d    |             |
|          |                                       |              | 018:Turkish                   | 3A 30 31 53 3C 30 31 37 0d    |             |
|          |                                       |              | O TO. I UINIOII               | 3A 30 31 33 30 30 31 30 00    |             |

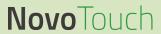

| Ite<br>m | Function    | Cmd<br>(Hex) | Name                      | Value<br>( HEX )           | Value Range |
|----------|-------------|--------------|---------------------------|----------------------------|-------------|
|          |             |              | 019:Arabic                | 3A 30 31 53 3C 30 31 39 0d |             |
|          |             |              | 020:Japanse               | 3A 30 31 53 3C 30 32 30 0d |             |
|          |             |              | 021:Ukraine               | 3A 30 31 53 3C 30 32 31 0d |             |
|          |             |              | 000 : standard            | 3A 30 31 53 3D 30 30 30 0d |             |
| SET      | Picture     | 3D           | 001 : bright              | 3A 30 31 53 3D 30 30 31 0d |             |
| SEI      | Mode        | 30           | 002 : soft                | 3A 30 31 53 3D 30 30 32 0d |             |
|          |             |              | 003 : customer            | 3A 30 31 53 3D 30 30 33 0d |             |
| SET      | Hue (Color) | 3E           | 000 ~ 100                 | 3A 30 31 53 3E 30 33 30 0d | 000-100     |
| SET      | Backlight   | 3F           | 000 ~ 100                 | 3A 30 31 53 3F 30 35 30 0d | 000-100     |
|          |             |              | 000 : Cool                | 3A 30 31 53 40 30 30 30 0d |             |
| SET      | Color Temp  | 40           | 001 : Standard            | 3A 30 31 53 40 30 30 31 0d |             |
|          |             |              | 002 : Warm                | 3A 30 31 53 40 30 30 32 0d |             |
|          |             |              | 000 : Vol +               | 3A 30 31 53 41 30 30 30 0d |             |
|          |             |              | 001 : Vol -               | 3A 30 31 53 41 30 30 31 0d |             |
|          |             |              | 010 : Remote 上            | 3A 30 31 53 41 30 31 30 0d |             |
|          |             |              | 011 : Remote 下            | 3A 30 31 53 41 30 31 31 0d |             |
|          | Remote      |              | 012 : Remote 左            | 3A 30 31 53 41 30 31 32 0d |             |
| SET      | Control     | 41           | 013 : Remote 右            | 3A 30 31 53 41 30 31 33 0d |             |
|          | Comman      |              | 014 : Remote OK           | 3A 30 31 53 41 30 31 34 0d |             |
|          |             |              | 020 : Remote Menu Key     | 3A 30 31 53 41 30 32 30 0d |             |
|          |             |              | 021 : Remote Input source | 3A 30 31 53 41 30 32 31 0d |             |
|          |             |              | 022 : Remote Exit         | 3A 30 31 53 41 30 32 32 0d |             |
|          |             |              | 031 : Blank               | 3A 30 31 53 41 30 33 31 0d |             |
|          |             |              | 032 : Freeze              | 3A 30 31 53 41 30 33 32 0d |             |
| SET      | IR          | 42           | 000: Enable               | 3A 30 31 53 42 30 30 30 0d |             |
| SEI      | IK          | 42           | 001: Disable              | 3A 30 31 53 42 30 30 31 0d |             |
| ССТ      | Chaoltor    | 43           | 000 : off                 | 3A 30 31 53 43 30 30 30 0d |             |
| SET      | Speaker     | 43           | 001 : on                  | 3A 30 31 53 43 30 30 31 0d |             |

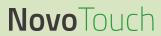

| GET     Power     30     000 : backlight off 001 : backlight on 002 : power off 002 : power off 002 : power off 002 : power off 0002 : power off 0002                                            | 0D<br>0D<br>0D<br>0D<br>0D<br>0D |
|----------------------------------------------------------------------------------------------------|----------------------------------|
| 002 : power off     3A 30 31 72 30 30 30 32       GET     Treble     31     000~100     3A 30 31 47 31 30 30 30 0D     3A 30 31 72 31 30 35 30       GET     Bass     32     000~100     3A 30 31 47 32 30 30 30 0D     3A 30 31 72 32 30 35 30       GET     Balance     33     000~100     3A 30 31 47 33 30 30 0D     3A 30 31 72 33 30 35 30                                                                                                    | 0D<br>0D<br>0D<br>0D<br>0D       |
| GET         Treble         31         000~100         3A 30 31 47 31 30 30 30 0D         3A 30 31 72 31 30 35 30           GET         Bass         32         000~100         3A 30 31 47 32 30 30 30 0D         3A 30 31 72 32 30 35 30           GET         Balance         33         000~100         3A 30 31 47 33 30 30 0D         3A 30 31 72 33 30 35 30                                                                                                    | 0D<br>0D<br>0D<br>0D             |
| GET         Bass         32         000~100         3A 30 31 47 32 30 30 30 0D         3A 30 31 72 32 30 35 30           GET         Balance         33         000~100         3A 30 31 47 33 30 30 0D         3A 30 31 72 33 30 35 30                                                                                                    | 0D<br>0D<br>0D                   |
| GET Balance 33 000~100 3A 30 31 47 33 30 30 30 0D 3A 30 31 72 33 30 35 30                                                                                                    | 0D<br>0D                         |
|                                                                                                    | 0D                               |
|                                                                                                    |                                  |
| GET Contrast 34 000~100 3A 30 31 47 34 30 30 30 0D 3A 30 31 72 34 30 35 30                                                                                                    | 0D                               |
| GET Brightness 35 000~100 3A 30 31 47 35 30 30 30 0D 3A 30 31 72 35 30 35 30                                                                                                    |                                  |
| GET Sharpness 36 000~100 3A 30 31 47 36 30 30 30 0D 3A 30 31 72 36 30 31 30                                                                                                    |                                  |
| 000 : Movie 3A 30 31 72 37 30 30 30                                                                                                    |                                  |
| Sound Sound |                                  |
| GET Mode 37 002 : Custom 3A 30 31 47 37 30 30 30 0D 3A 30 31 72 37 30 30 32                                                                                                    |                                  |
| 003 : Classroom 3A 30 31 72 37 30 30 33                                                                                                    |                                  |
| 004 : Meeting 3A 30 31 72 37 30 30 34                                                                                                    | 0D                               |
| GET Volume 38 000~100 3A 30 31 47 38 30 30 30 0D 3A 30 31 72 38 30 35 30                                                                                                    | 0D                               |
| GET Mute 39 000: Off 3A 30 31 47 39 30 30 30 0D 3A 30 31 72 39 30 30 30                                                                                                    | 0D                               |
| 001: On 3A 30 31 72 39 30 30 31                                                                                                    | 0D                               |
| 000 : VGA 3A 30 31 72 3A 30 30 30                                                                                                    | 0D                               |
| 001 : HDMI1 3A 30 31 72 3A 30 30 31                                                                                                    | 0D                               |
| 002: HDMI2 3A 30 31 72 3A 30 30 32                                                                                                    | 0D                               |
| 003 : CVBS / AV 3A 30 31 72 3A 30 30 33                                                                                                    | 0D                               |
| 022 : HDMI4 3A 30 31 72 3A 30 32 32                                                                                                    | 0D                               |
| 021 : HDMI3 3A 30 31 72 3A 30 32 31                                                                                                    | 0D                               |
| 031 : VGA2 3A 30 31 72 3A 30 33 31                                                                                                    | 0D                               |
| GET Video Source 3A 032 : VGA3 3A 30 31 47 3A 30 30 30 0D 3A 30 31 72 3A 30 33 32                                                                                                    | 0D                               |
| 051 : TV 3A 30 31 72 3A 30 35 31                                                                                                    | 0D                               |
| 101 : android 3A 30 31 72 3A 31 30 31                                                                                                    | 0D                               |
| 103 : Slot in PC 3A 30 31 72 3A 31 30 33                                                                                                    | 0D                               |
| 007 : Display Port 3A 30 31 72 3A 30 30 37                                                                                                    | 0D                               |
| 102 : android + 3A 30 31 72 3A 31 30 32                                                                                                    | 0D                               |
| 104 : Type-C1 3A 30 31 72 3A 31 30 34                                                                                                    | 0D                               |
| 105 : Type-C2 3A 30 31 72 3A 31 30 35                                                                                                    | 0D                               |
| 000 : 16:9 3A 30 31 72 3B 30 30 30                                                                                                    | 0D                               |
| GET Aspect Ratio 3B 001 : 4:3 3A 30 31 47 3B 30 30 30 0D 3A 30 31 72 3B 30 30 31                                                                                                    | 0D                               |
| 002 : PTP 3A 30 31 72 3B 30 30 32                                                                                                    | 0D                               |
| 000: English 3A 30 31 72 3C 30 30 30                                                                                                    | 0D                               |
| 001: Français 3A 30 31 72 3C 30 30 31                                                                                                    | 0D                               |
| 002: Español 3A 30 31 72 3C 30 30 32                                                                                                    | 0D                               |
| 003: 繁中 TC<br>Chinese 3A 30 31 72 3C 30 30 33                                                                                                    | 0D                               |
| 004: 简中 SC<br>Chinese 3A 30 31 72 3C 30 30 34                                                                                                    | 0D                               |
| GET Language 3C 005: Português 3A 30 31 47 3C 30 30 30 0D 3A 30 31 72 3C 30 30 35                                                                                                    | 0D                               |
| 006: German 3A 30 31 72 3C 30 30 36                                                                                                    | 0D                               |
| 007: Dutch 3A 30 31 72 3C 30 30 37                                                                                                    | 0D                               |
| 008: Polish 3A 30 31 72 3C 30 30 38                                                                                                    | 0D                               |
| 009: Russia 3A 30 31 72 3C 30 30 39                                                                                                    | 0D                               |
| 010:Czech 3A 30 31 72 3C 30 31 30                                                                                                    | 0D                               |
| 011:Danish 3A 30 31 72 3C 30 31 31                                                                                                    | 0D                               |

| Item | Function | Cmd<br>(Hex) | Name         | Value<br>( HEX ) | Function                   |
|------|----------|--------------|--------------|------------------|----------------------------|
|      |          |              | 012:Swedish  |                  | 3A 30 31 72 3C 30 31 32 0D |
|      |          |              | 013:Italian  |                  | 3A 30 31 72 3C 30 31 33 0D |
|      |          |              | 014:Romanian |                  | 3A 30 31 72 3C 30 31 34 0D |

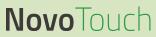

|     |                    |    | 015:Norwegian  |                            | 3A 30 31 72 3C 30 31 35 0D |
|-----|--------------------|----|----------------|----------------------------|----------------------------|
|     |                    |    | 016:Finnish    |                            | 3A 30 31 72 3C 30 31 36 0D |
|     |                    |    | 017:Greek      |                            | 3A 30 31 72 3C 30 31 37 0D |
|     |                    |    | 018:Turkish    |                            | 3A 30 31 72 3C 30 31 38 0D |
|     |                    |    | 019:Arabic     |                            | 3A 30 31 72 3C 30 31 39 0D |
|     |                    |    | 020:Japanse    |                            | 3A 30 31 72 3C 30 32 30 0D |
|     |                    |    | 021:Ukraine    |                            | 3A 30 31 72 3C 30 32 31 0D |
| GET | Picture<br>Mode    | 3D | 000 : standard | 3A 30 31 47 3D 30 30 30 0D | 3A 30 31 72 3D 30 30 30 0D |
|     |                    |    | 001 : bright   |                            | 3A 30 31 72 3D 30 30 31 0D |
|     |                    |    | 002 : soft     |                            | 3A 30 31 72 3D 30 30 32 0D |
|     |                    |    | 003 : customer |                            | 3A 30 31 72 3D 30 30 33 0D |
| GET | Hue (Color)        | 3E | 000~100        | 3A 30 31 47 3E 30 30 30 0D | 3A 30 31 72 3E 30 33 30 0D |
| GET | Backlight          | 3F | 000~100        | 3A 30 31 47 3F 30 30 30 0D | 3A 30 31 72 3F 30 35 30 0D |
| GET | Color Temp         | 40 | 000 : Cool     | 3A 30 31 47 40 30 30 30 0D | 3A 30 31 72 40 30 30 30 0D |
|     |                    |    | 001 : Standard |                            | 3A 30 31 72 40 30 30 31 0D |
|     |                    |    | 002 : Warm     |                            | 3A 30 31 72 40 30 30 32 0D |
| GET | Reomte comtrol(IR) | 42 | 000: Enable    | 3A 30 31 47 42 30 30 30 0D | 3A 30 31 72 42 30 30 30 0D |
|     |                    |    | 001: Disable   |                            | 3A 30 31 72 42 30 30 31 0D |
| GET | Spearker           | 43 | 000 : of       | 3A 30 31 47 43 30 30 30 0D | 3A 30 31 72 30 30 30 30 0D |
|     |                    |    | 001 : on       |                            | 3A 30 31 72 30 30 30 31 0D |

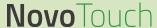

# **Copyright Statement**

### Copyright

The user manual (including all pictures, illustrations and software) is protected by the international copyright right law. All rights are reserved. No duplication of the manual or any content included in the manual is allowed without the written consent of the manufacturer.

Vivitek is the trademark of Delta Electronics, Inc. ©All rights reserved. 2020

#### **Disclaimer**

The information in the manual is subject to change without notice. The manufacturer does not provide any statement or warranty of the contents in the manual and clearly give up the implied warranties of merchantability and of fitness for a particular purpose. The manufacturer reserves the rights to modify the publication and change the contents of the materials at any time without notice to any person.

#### **About the Manual**

The manual describes how to install and use the display and is applicable to the enduser. Relevant information (such as illustrations and descriptions) is put on the same page as possible as we can. The format, easy for printing, is convenient for reading and paper-saving which is beneficial to environmental protection. It is suggested printing the page you need.

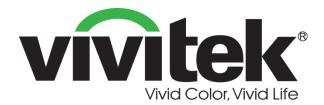

#### **Vivitek Americas**

46101 Fremont Blvd, Fremont, CA 94538 U.S.A.

T: +1-510-668-5100 F: +1-510-668-0680

#### **Vivitek Asia**

7F, No. 186, Ruey Kuang Road, Neihu, Taipei 11491 Taiwan R.O.C.

T: +886-2-8797-2088 F: +886-2-6600-2358

#### **Vivitek Europe**

Zandsteen 15, 2132 MZ Hoofddorp The Netherlands

T: +31-20-800-3960 F: +31-20-655-0999 www.vivitekcorp.com

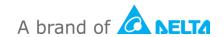